# Commerce One XML Portal Connector 4.0

#### **Release Notes**

February 2001

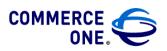

Hacienda Business Park, Bldg # 4 4440 Rosewood Drive Pleasanton, CA 94588 XPC 4.0 Release Notes

Commerce One

COMMERCE ONE, Inc. Information in this document is subject to change without notice. Companies, names and data used in examples herein are fictitious unless otherwise noted. This documentation and the software described constitutes proprietary and confidential information protected by copyright laws, trade secret and other laws. No part of this publication may be reproduced or distributed in any form or by any means, or stored in a database or retrieval system, without the prior written permission of Commerce One.

© 2001 Commerce One, Inc. All rights reserved.

Commerce One, Many Markets. One Source., Global Trading Web, Commerce One.net, BuySite, MarketSite, Global Trading Platform, Common Business Library, xCBL, XML Development Kit, XML Commerce Connector, MarketSite Builder, and SupplyOrder are either trademarks or registered trademarks of Commerce One, Inc. Enterprise Buyer and MarketSet are trademarks of Commerce One, Inc. and SAPMarkets. All other company, product, and brand names may be trademarks of their respective owners.

February 2001

### Contents

| XML Portal Connector 4.0 Release Notes                        |   |  |  |
|---------------------------------------------------------------|---|--|--|
| In These Release Notes                                        | 5 |  |  |
| Known Behaviors                                               | 5 |  |  |
| Restart Sonic Broker for Node Name Change                     | 5 |  |  |
| Use JDK $1.2.2\_007$                                          | 6 |  |  |
| XPC Installation Takes Time                                   | 6 |  |  |
| Documentation is on Install CD Root Directory                 | 6 |  |  |
| Replace Empty String with "java"                              | 6 |  |  |
| Do Not Use <b>net</b> Command to Start Server                 | 6 |  |  |
| Check Log File if Invoker Fails <b>ping</b>                   | 6 |  |  |
| Change Compile Script that Uses XPCROOT/etc/classpath/default | 7 |  |  |
| Setup UI - Known Issues                                       | 7 |  |  |
| XPC Manager - Known Issues                                    | 7 |  |  |
| Xpath UI Node Choices                                         | 8 |  |  |
| Correct System Clock                                          | 8 |  |  |
| Netscape is Not Supported                                     | 8 |  |  |
| New Timed Service Action List Must Contain Data               | 8 |  |  |
| Net Stop with SonicMQService and CCSNTService                 | 8 |  |  |

Contents 3

## XML Portal Connector 4.0 Release Notes

#### In These Release Notes

The XPC 4.0 Release Notes list and describe known issues.

For the latest updated information refer to the release notes located on the installation CD.

For more information about XPC, please refer to:

- Installation and Administration Guide, which details XPC installation and setup
- Developer Guide and API Reference, which details customization

#### **Known Behaviors**

#### Restart Sonic Broker for Node Name Change

When you follow the recommended process of registering with MarketSite Builder before installing XPC, make certain to use the convention for choosing your Sonic node name as documented in the *XPC Installation and Administration Guide*.

You will see your sonic node name when you use **Configure XPC**. Do not change it during XPC configuration unless you previously registered with MarketSite Builder with a different node name. If you do need to change it, you must perform the following procedure before configuring sonic routing information to communicate with the MarketSite you registered with:

- 1. Save your sonic node name change by clicking the **Save** button.
- 2. Exit Configure XPC by clicking the **Exit** button.
- 3. Stop and Restart the Sonic Broker using the steps described in chapter 5 of the *XPC Installation and Administration Guide*.
- 4. Restart **Configure XPC** and proceed with adding your sonic configuration for Marketsite communication.

Failure to follow this procedure will result in the sonic routing information being associated with the original sonic node name, not the name you changed to.

XPC 4.0 Release Notes 5

Similar procedures must be followed if you change your sonic node name *after* configuring sonic for Marketsite communication. Such changes are **not** recommended.

#### Use JDK 1.2.2 007

Be sure that JDK 1.2.2\_007 is on the machine on which you intend to install XPC and that you select 1.2.2.007 when you install XPC.

If both JDK 1.3 and 1.2.2\_007 are on the machine, the XPC installer finds both. If you select the 1.2.2\_007 version, the installation succeeds. However, if the 1.3 version is earlier in the PATH environment variable than the 1.2.2\_007 version, the installation will be unusable.

For details about JDK, go to the following URL:

http://java.sun.com/products/jdk/1.2/download-windows.html

#### **XPC Installation Takes Time**

The XPC 4.0 installer performs many tasks, including installation of a messaging system and creation of certificates. Be prepared to allow plenty of time for the entire install process.

#### Documentation is on Install CD Root Directory

Refer to the \documents directory on the root level of the installation CD-ROM for the most recent documentation.

#### Replace Empty String with "java"

Manually replace the empty string "" with "java" in the following files:

- bin/launch.bat
- bin/ccsntservice.prop
- runtime/servers/SERVERNAME/config/startup/exec.prop

#### Do Not Use **net** Command to Start Server

In Windows NT, **net** is not a standard command for starting a server. By default, the XPC server uses the **start** command. For the options to use in starting the XPC server, please see the *XPC Installation and Administration Guide*.

#### Check Log File if Invoker Fails ping

When you execute a ping that fails using the Invoker, it does not display all exceptions. To determine the cause, review the log file:

INSTALLROOT/runtime/servers/SERVERNAME/logs/client debug-default.

#### Change Compile Script that Uses XPCROOT/etc/classpath/default

The file XPCROOT/etc/classpath/default includes a manifest jar file (ccs\_all.jar) that refers to all other jar files in the XPCROOT/lib directory. If your compile script uses this default file to refer to the jar files in the classpath:

- In the compile script's compiler options/args, set the javac -extdirs <dirs> option to match the location where your XPC jar files are located.
- Example of how javac compiler usage should look:

```
D:\jdk.1.2.2\bin\javac.exe -classpath <all lines in
etc/classpath/default> -d <outputdir> -extdirs
C:\commerceone\xpc\lib <javafile name>
```

#### Setup UI - Known Issues

The following are known Setup UI issues:

#### Avoid Extra Spaces

Do not use leading, trailing or intermediate white spaces in Setup UI entries. Extra spaces can end up in property file values, causing server problems that may be difficult to find.

#### Error Message upon Clicking Save

If you click Save in attempting to replace an existing configuration with nothing, an error message displays. Ignore it.

#### **OK Button in Warning Messages**

If you click OK when a warning message displays, the warning may continue to display. If so, click the X in the upper right corner.

#### Clear and Reset with Null Passwords

If you click the Clear and Reset buttons, any password fields that are already null will be encrypted into an 8-character string. Null strings shouldn't be encrypted.

#### XPC Manager - Known Issues

#### Avoid Extra Spaces

Do not use leading, trailing or intermediate white spaces in Setup UI and XPC Manager entries. Extra spaces can end up in property file values, causing server problems that may be difficult to find.

XPC 4.0 Release Notes 7

#### ActionList Config Screen Insert Buttons

The InsertBefore and InsertAfter buttons in XPC Manager's ActionList Config screen do not work properly. If you add a new action, the Save button is disabled, and you cannot enable it untill you remove the added actions. The Add button does work properly, adding new actions to the end of the list.

To edit a list, remove all the actions and enter them one at a time in the correct order.

Note: When you remove the components, they lose their configuration. Reconfigure them after you add them to the list.

#### **Xpath UI Node Choices**

If an xpath contains nodes that require choosing the next node in the xpath, the Xpath UI displays an error message. For example, the xpath will not work for a choice between QuantityRange and QuantityValue.

#### Correct System Clock

After XPC installation, if you find that the Sonic broker is unable to connect to the server because the certificate has been rejected, check the system clock. Make sure that it is set to the present time.

#### Netscape is Not Supported

For XPC user interfaces, Netscape browsers are not supported.

#### New Timed Service Action List Must Contain Data

When you create a new timed service, you cannot save an empty action list.

#### Net Stop with SonicMQService and CCSNTService

- From a DOS prompt, if you use the command, net stop SonicMQService, an error message displays.
- From a DOS prompt or the Service control panel, if you use the command, net stop CCSNTService, a fatal error message may be logged in the default-debug log file.